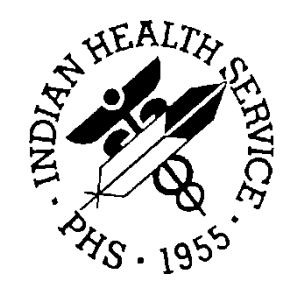

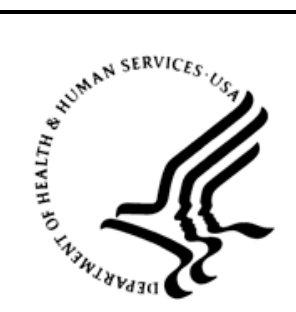

#### RESOURCE AND PATIENT MANAGEMENT SYSTEM

# **Community Health Representative (CHR) Reporting System**

# (BCH)

## **Installation Guide and Release Notes**

Version 2.0 April 2013

Office of Information Technology (OIT) Division of Information Resource Management Albuquerque, New Mexico

## **Table of Contents**

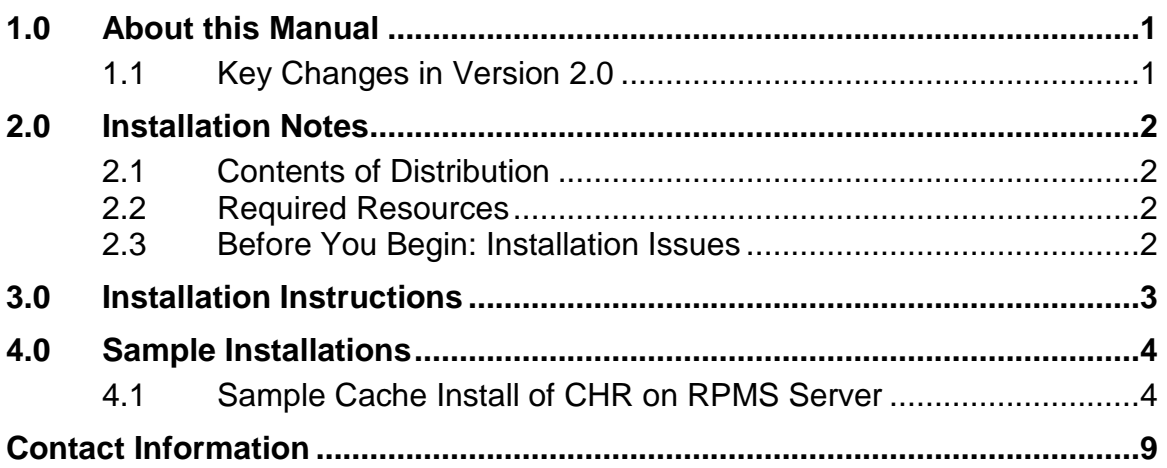

## **Preface**

The RPMS CHR/PCC Information and Reporting System (CHR/PCC) is used by Community Health Representatives (CHRs) to collect data about their activities. The CHR/PCC is a powerful tool. It permits CHRs to inform other members of the healthcare team about health-related activities taking place in the patient's home or in the community.

Below is the main menu for the CHR/PCC Information and Reporting System. An individual user may have available one or more of these menu options.

```
******************************************
                   ** RPMS CHR/PCC REPORTING SYSTEM **
                 ******************************************
                          SELLS HOSPITAL/CLINIC
                              Version 2.0
DE Data Entry Menu ...
RPTS Reports Menu ...
MUTL Manager Utilities ...
PWH CHR Patient Wellness Handout
```
Figure 1-1: CHR/PCC Reporting System main menu

## <span id="page-3-0"></span>**1.0 About this Manual**

This manual provides user instructions on installing Version 2.0 of the Community Health Representative Reporting System.

### <span id="page-3-1"></span>1.1 Key Changes in Version 2.0

- Data Entry Forms have been updated and redesigned.
- New Group Entry option using a pre-defined group definition.
- Display the following when a user logs into the CHR application:

THIS SYSTEM CONTAINS CONFIDENTIAL PATIENT INFORMATION COVERED BY THE PRIVACY ACT. UNAUTHORIZED USE OF THIS DATA IS ILLEGAL

- Only last 4 digits of the SSN are now displayed on outputs.
- Created a file of Non-Registered patients.
- Created an option to merge duplicate Non-Registered Patients.
- Added canned or structured narratives to present to the user.
- Added an option to print or view a Patient Wellness Handout.
- Added the ability to Change Provider, Change Form and Change Date to the main data entry list manager form.
- Removed all references to CHRIS II
- Removed all references to the Remote data entry method.
- Referred to CHR by and Referred by CHR to are now multiple valued.
- Added 4 health problems codes:
- MH Men's Health
- DG Diagnostic Test
- DD Developmental Disabilities
- OS Osteoporosis
- Added new reports for unduplicated patient counts.
- Updated the CHR export record with new fields and version number.
- Added the ability to automatically send the export file to the National CHR Reporting System.

## <span id="page-4-0"></span>**2.0 Installation Notes**

**Note**: Read entire Notes File prior to attempting any installation.

Prefix: BCH

**Current Version:** 2.0

#### <span id="page-4-1"></span>2.1 Contents of Distribution

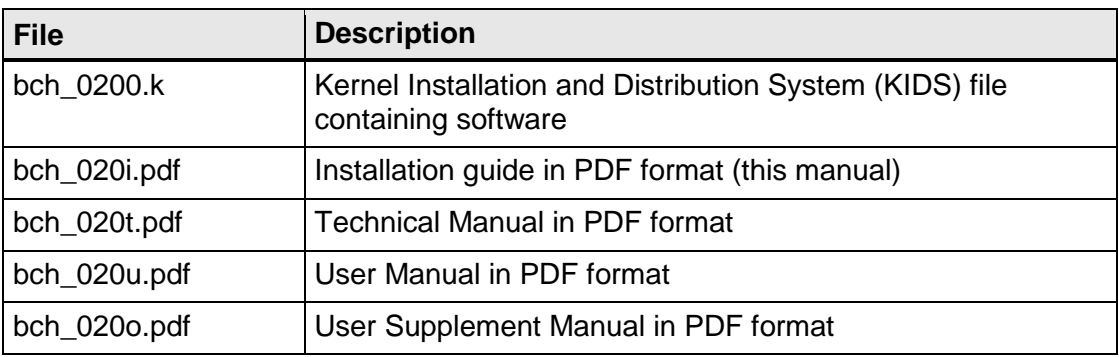

#### <span id="page-4-2"></span>2.2 Required Resources

- Kernel (XU) v8.0 or higher
- FileMan (DI) v22 or higher

#### <span id="page-4-3"></span>2.3 Before You Begin: Installation Issues

- Make a copy of this distribution for offline storage
- Print all notes/readme files
- Create a printed audit trail, in case there are any problems with the installation

To capture terminal output during the installation, use an auxport printer attached to the terminal on which the installation is being performed.

## <span id="page-5-0"></span>**3.0 Installation Instructions**

**Note**: This installation is a KIDS install. For any questions on how to do a KIDS installation, please contact your Area Office information systems support personnel.

In all UCIs running the IHS CRS:

- 1. Ensure that users are unable to use the CHR Reporting System (main menu BCHMENU) for the duration of this installation
- 2. Save all routines ( $\frac{6}{8}$ RO (CACHE) and globals ( $\frac{6}{6}$ GO (CACHE) in the BCH\* namespace for use in returning to the prior existing version, if needed.

**Notes**: If this is a first install, there will be no routines or globals in this namespace.

> If no problems are noted with the new installation, remove saved routines from your system 7–10 days after this install.

- 3. Delete using ^%RDELETE all routines in the BCH\*.\* namespace. Many of the routines from version 1.0 are no longer in use.
- 4. Install bch\_0200.k. This file is the KIDS file for the IHS RPMS CHR System.
	- a. Load the distribution into KIDS using **Option 1** on the **KIDS Installation**  menu. The distribution was released in a file named bch\_0200.k
	- b. Verify the load using **Option 2** on the **KIDS Installation** menu.
	- c. Consider using **Options 3** and **4** on the **KIDS Installation** menu to print and compare the Transport global.
	- d. For results, use the **KIDS Install File Print** option to view/print the IHS RPMS CHR SYSTEM V2.0 entry.

**Note**: For assistance with a KIDS install, call your Area Office support personnel.

### <span id="page-6-0"></span>**4.0 Sample Installations**

#### <span id="page-6-1"></span>4.1 Sample Cache Install of CHR on RPMS Server

```
DEV>D ^%RDELETE
Delete routines/INCLUDE files.
WARNING: When <rtn>.MAC.0 is deleted, the latest backup is moved
          to <rtn>.MAC.0, UNCOMPILED.
Routine(s): BCH*.*
Routine(s):
Output on
Device: <press enter and all routines will be deleted>
Select Kernel Installation & Distribution System Option:
   KIDS Kernel Installation & Distribution System ...
   1 Load a Distribution<br>2 Verify Checksums in
         Verify Checksums in Transport Global
   3 Print Transport Global<br>4 Compare Transport Glob
    4 Compare Transport Global to Current System
    5 Backup a Transport Global
          6 Install Package(s)
          Restart Install of Package(s)
          Unload a Distribution
Select Installation Option: 1 Load a Distribution
Enter a Host File: c:\cmi\bch_0200.k
KIDS Distribution saved on Nov 20, 2011@13:43:51
Comment: IHS RPMS CHR REPORTING SYSTEM V2.0
This Distribution contains Transport Globals for the following Package(s):
Build IHS RPMS CHR SYSTEM 2.0 
OK to continue with Load? NO// YES
Distribution OK!
Want to Continue with Load? YES//
Loading Distribution...
Build IHS RPMS CHR SYSTEM 2.0 has an Enviromental Check Routine
Want to RUN the Environment Check Routine? YES//
    IHS RPMS CHR SYSTEM 2.0
Will first run the Environment Check Routine, BCHPOST
                     Requires Kernel Version 8.0....Present.
                         Requires Fileman v22....Present.
Use INSTALL NAME: IHS RPMS CHR SYSTEM 2.0 to install this Distribution.
    1 Load a Distribution
```
 2 Verify Checksums in Transport Global 3 Print Transport Global<br>4 Compare Transport Glob 4 Compare Transport Global to Current System 5 Backup a Transport Global<br>6 Install Package(s) Install Package(s) Restart Install of Package(s) Unload a Distribution You have 6 PENDING ALERTS Enter "VA to jump to VIEW ALERTS option Select Installation Option: INstall Package(s) Select INSTALL NAME: IHS RPMS CHR SYSTEM 2.0 Loaded from Distribution Loaded from Distribution 11/20/11@14:05:09 => IHS RPMS CHR REPORTING SYSTEM V2.0 ;Created on Nov 20, 2011@13:43:51 This Distribution was loaded on Nov 20, 2011@14:05:09 with header of IHS RPMS CHR REPORTING SYSTEM V2.0 ;Created on Nov 20, 2011@13:43:51 It consisted of the following Install(s): IHS RPMS CHR SYSTEM 2.0 Checking Install for Package IHS RPMS CHR SYSTEM 2.0 Will first run the Environment Check Routine, BCHPOST Requires Kernel Version 8.0....Present. Requires Fileman v22....Present. Install Questions for IHS RPMS CHR SYSTEM 2.0 Incoming Files: 90002 CHR RECORD Note: You already have the 'CHR RECORD' File. 90002.01 CHR POV Note: You already have the 'CHR POV' File. 90002.02 CHR EDUCATION PROVIDED Note: You already have the 'CHR EDUCATION PROVIDED' File. 90002.11 CHR NON REGISTERED PATIENTS Note: You already have the 'CHR NON REGISTERED PATIENTS' File. 90002.31 CHR SITE PARAMETERS Note: You already have the 'CHR SITE PARAMETERS' File. 90002.41 CHR REPORT SORT (including data) Note: You already have the 'CHR REPORT SORT' File. I will REPLACE your data with mine. 90002.42 CHR REPORT TEMPORARY DEFINITION Note: You already have the 'CHR REPORT TEMPORARY DEFINITION' File.

 90002.43 CHR REPORT CONTROL (including data) Note: You already have the 'CHR REPORT CONTROL' File. I will OVERWRITE your data with mine. 90002.51 CHR PROGRAMS (including data) Note: You already have the 'CHR PROGRAMS' File. I will MERGE your data with mine. 90002.52 CHR REFERRALS (including data) Note: You already have the 'CHR REFERRALS' File. I will MERGE your data with mine. 90002.53 CHR HEALTH PROBLEM CODES (including data) Note: You already have the 'CHR HEALTH PROBLEM CODES' File. I will MERGE your data with mine. 90002.54 CHR SERVICE CODES (including data) Note: You already have the 'CHR SERVICE CODES' File. I will MERGE your data with mine. 90002.55 CHR FAMILY PLANNING METHODS (including data) Note: You already have the 'CHR FAMILY PLANNING METHODS' File. I will OVERWRITE your data with mine. 90002.56 CHR ACTIVITY LOCATIONS (including data) Note: You already have the 'CHR ACTIVITY LOCATIONS' File. I will OVERWRITE your data with mine. 90002.57 CHR HEALTH PROBLEM CATEGORIES (including data) Note: You already have the 'CHR HEALTH PROBLEM CATEGORIES' File. I will MERGE your data with mine. 90002.58 CHR MEASUREMENTS AND TESTS (including data) Note: You already have the 'CHR MEASUREMENTS AND TESTS' File. I will MERGE your data with mine. 90002.59 CHR CANNED NARRATIVES (including data) Note: You already have the 'CHR CANNED NARRATIVES' File. I will OVERWRITE your data with mine. 90002.61 CHR LOCATIONS (including data) Note: You already have the 'CHR LOCATIONS' File. I will OVERWRITE your data with mine. 90002.67 BCH GROUP DEFINITION Note: You already have the 'BCH GROUP DEFINITION' File. 90002.91 CHR EXTRACT LOG Note: You already have the 'CHR EXTRACT LOG' File.

 90002.92 CHR TRANSACTION ERROR CODES (including data) Note: You already have the 'CHR TRANSACTION ERROR CODES' File. I will OVERWRITE your data with mine. 90002.93 CHR DATA TRANS ERROR CODES (including data) Note: You already have the 'CHR DATA TRANS ERROR CODES' File. I will REPLACE your data with mine. 90002.95 CHR EXTRACT DELETE RECORDS Note: You already have the 'CHR EXTRACT DELETE RECORDS' File. 90002.97 CHR GROUP FORM TEMP FILE Note: You already have the 'CHR GROUP FORM TEMP FILE' File. 90002.98 CHR GROUP ASSESSMENTS Note: You already have the 'CHR GROUP ASSESSMENTS' File. Enter the Device you want to print the Install messages. You can queue the install by enter a 'Q' at the device prompt. Enter a '^' to abort the install. DEVICE: HOME// VIRTUAL qqqqqqqqqqqqqqqqqqqqqqqqqqqqqqqqqqqqqqqqqqqqqqqqqqqqqqqqqqqqqqqqqqqqqqqqqqqqqqqq Install Started for IHS RPMS CHR SYSTEM 2.0 : Nov 20, 2011@14:05:13 Build Distribution Date: Nov 20, 2011 Installing Routines: Nov 20, 2011@14:05:14 Running Pre-Install Routine: PRE^BCHPOST Installing Data Dictionaries: Nov 20, 2011@14:05:14 Installing Data: Nov 20, 2011@14:05:14 Installing PACKAGE COMPONENTS: Installing BULLETIN Installing SECURITY KEY Installing PRINT TEMPLATE Installing SORT TEMPLATE Installing INPUT TEMPLATE

```
Installing FORM
Installing PROTOCOL
Installing LIST TEMPLATE
Installing OPTION
              Nov 20, 2011@14:05:15
Running Post-Install Routine: POST^BCHPOST
Updating Routine file...
Updating KIDS files...
IHS RPMS CHR SYSTEM 2.0 Installed.
               Nov 20, 2011@14:05:15
Not a VA primary domain
Install Completed
  1 Load a Distribution<br>2 Verify Checksums in
   2 Verify Checksums in Transport Global
          3 Print Transport Global
   4 Compare Transport Global to Current System
   5 Backup a Transport Global
        Install Package(s)
         Restart Install of Package(s)
         Unload a Distribution
```
Figure 4-1: Sample installation for CHR Reporting System package v2.0

## <span id="page-11-0"></span>**Contact Information**

If you have any questions or comments regarding this distribution, please contact the OIT Help Desk (IHS).

**Phone:** (505) 248-4371 or (888) 830-7280 (toll free)

**Fax:** (505) 248-4363

**Web:** <http://www.ihs.gov/GeneralWeb/HelpCenter/Helpdesk/index.cfm>

**Email:** [support@ihs.gov](mailto:support@ihs.gov)